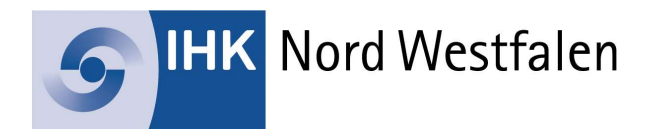

## Beschreibung Funktion und Einrichtung des Mein-Justizpostfachs

Informationen zur Einrichtung des MJP:

Um sich Mein Justizpostfach einrichten zu können, benötigen Sie ein Nutzerkonto bei der BundID mit Vertrauensniveau hoch. Ein solches Nutzerkonto können Sie hier einrichten: https://id.bund.de/de

Einrichtung des MJP:

- Zunächst ist die Internetseite https://mein-justizpostfach.bund.de/ aufzurufen.
- Dort legt der Nutzer sein persönliches Passwort fest und sichert auf diese Weise seine persönliche Schlüsseldatei.
- Der Nutzer speichert seine persönliche Schlüsseldatei und hat auf diese Weise die Möglichkeit, seine an ihn gerichteten verschlüsselten Nachrichten abzurufen.
- Daneben wird ein öffentliches Zertifikat bei der Justiz hinterlegt, dass eine verschlüsselte Kommunikation zwischen Bürger und Justiz ermöglicht.

Zum Versenden und Abrufen von Nachrichten müssen Sie sich sicher an Ihrem MJP anmelden. Hierfür können Sie die Online-Ausweisfunktion Ihres Personalausweises, eine geeignete Signaturkarte oder ein sogenanntes "prüfbares Softwarezertifikat" verwenden. Prüfbare Softwarezertifikate werden bei der Einrichtung erzeugt und müssen vom Nutzer so abgelegt werden, dass er bei der Nutzung von "Mein Justizpostfach" darauf zugreifen kann.

Das MJP ist ein sicherer Übermittlungsweg im Sinne der Prozessordnungen, so dass Sachverständige über dieses Postfach verschlüsselt mit der Justiz auf höchstem Sicherheitsniveau wirksam kommunizieren können, ohne dass es noch zusätzlich einer qualifizierten elektronischen Signatur bedarf.

Die möglichen Kommunikationspartner sind Gerichte, Staatsanwaltschaften und Gerichtsvollzieher. Weitere Adressaten können auch Anwälte, Notare, Steuerberater und Behörden sein. Ein Austausch mit anderen Bürgerinnen und Bürgern ist über das "Mein Justizpostfach" hingegen nicht vorgesehen.

## Der Nachrichtenversand

Nach dem Login im MJP können mit dem Button "Nachricht verfassen" neue Nachrichten erstellt werden. Dabei ist es zurzeit nicht möglich, anders als z.B. bei einer Email, einen Text unmittelbar in ein Nachrichtenfenster zu schreiben. Vielmehr sind alle Anschreiben, Anträge und deren Anlagen als gesonderte pdf-Dateien zu fertigen und als Anhang der Nachricht zu übermitteln. Es können bis zu 1.000 Anhänge pro Nachricht mit einem Gesamtvolumen von 200 Megabyte gesendet werden. Bilder können neben dem pdf-Format auch im tif-Format übermittelt werden.

## Der Nachrichtenempfang

Über "Mein Justizpostfach" kann Ihnen auch Post elektronisch zugestellt werden. Um Ihre Adressierung zu ermöglichen, werden Name und Anschrift aus dem Onlineausweis übernommen und im ERV-Verzeichnisdienst (SAFE-public) gespeichert. Diese Daten werden nicht im Internet veröffentlicht. Gerichte und Staatsanwaltschaften können diese Daten zum Zwecke der Adressierung einsehen, später voraussichtlich auch Anwälte, Notare, Steuerberater sowie Behörden. Für Inhaber anderer MJP bzw. Nutzer eines elektronischen Bürger- und Organisationen-Postfachs (eBO) sind Ihre Daten nicht zugänglich. Im gerichtlichen Verfahren ist eine elektronische Übermittlung nur möglich, wenn Sie der Zustellung elektronischer Dokumente für das jeweilige Verfahren zugestimmt haben. Die Zustimmung gilt als erteilt, wenn Sie in diesem Verfahren über "Mein Justizpostfach" an das Gericht schreiben. Ein Ihnen über "Mein Justizpostfach" zugegangenes Dokument gilt am dritten Tag nach dem auf der automatisierten Eingangsbestätigung ausgewiesenen Tag des Eingangs als zugestellt. Fristen beginnen dann erst zu laufen.

## Support

Für das MJP ist ein Anwendersupport eingerichtet worden, der unter https://id.bund.de/de/contact erreichbar ist.

Für die Richtigkeit und Vollständigkeit dieser Informationen können wir keine Gewähr übernehmen. Sie bilden den Stand November 2023 ab.

Autor: Tim Stern (IHK Stuttgart)